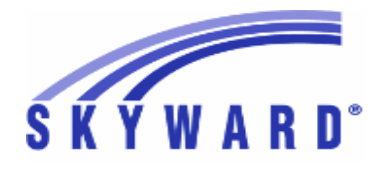

**Release Notes List of Versions Included in this listing: 05.18.02.00.04**

## **05.18.02.00.04 Notes for Addendum**

## *Federal Reporting*

#### **Business Management System**

#### *Payroll*

## **Human Resources\Payroll\Year End**

**Human Resources\Payroll\Year End\Payroll\Previous Years\W2**

 **-** HR\PA\YE\PA\PY\WP (PaC)

1 - Federal Users: For Previous Years W2 processing, Step 5 is now accessible for viewing the date/time stamps for the original electronic files and for extracting copies of the original electronic files. No further user steps are necessary to activate this change.

Proj#3595188 *Correction*

## *State Reporting or Related*

## *Multiple States*

## *Health Records*

#### **Web Student Management\Office\Health Records**

**Web Student Management\Office\Health Records\Vaccinations \Compliance Groups -** WS\OF\HR\VA\CG

1 - All Users: The 2018-2019 school immunization requirements have been created for all states. Proj#3591349 *Enhancement*

## *FL State Related*

## **FL State Related - Business Management System**

## **Web Financial Management\Federal-State Reporting\Florida Cost Report**

**Web Financial Management\Federal-State Reporting\Florida Cost Report\SATSY\Teacher Course -** WF\SR\CR\TD\TC

1 - Florida Users: The Cost Report's Teacher Course browse has been updated with a new view by the Florida Education ID and lists the Local Staff Number Identifier. This update was made to assist in identifying the teachers. No additional user steps are necessary to active this change.

#### Proj#2515539 *Enhancement*

## **FL State Related - Student Management System**

## **Web Student Management\Federal-State Reporting\Florida State Reporting**

## **Web Student Management\Federal-State Reporting\Florida State Reporting\F.A.S.T.E.R\F.A.S.T.E.R\Send Student Info**

 **-** WS\SR\FL\FA\FA\SS

1 - Florida Users: FASTER has been updated to pull CAPE from the new location.

Proj#3625360 *Enhancement*

Proj#3625356 *Enhancement*

2 - Florida Users: FASTER has been updated to look at the Online Course Exempt flag from Diploma Type. If checked, it will pull a value of "T." A valid Special Programs Online Exempt record will override the Diploma Type flag.

**Access Path:** Web Student Management\Federal-State Reporting\Florida State Reporting **Addendum:** 05.18.02.00.04 **System:** State Reporting or Related - FL State Related **Module\Area:** FL State Related

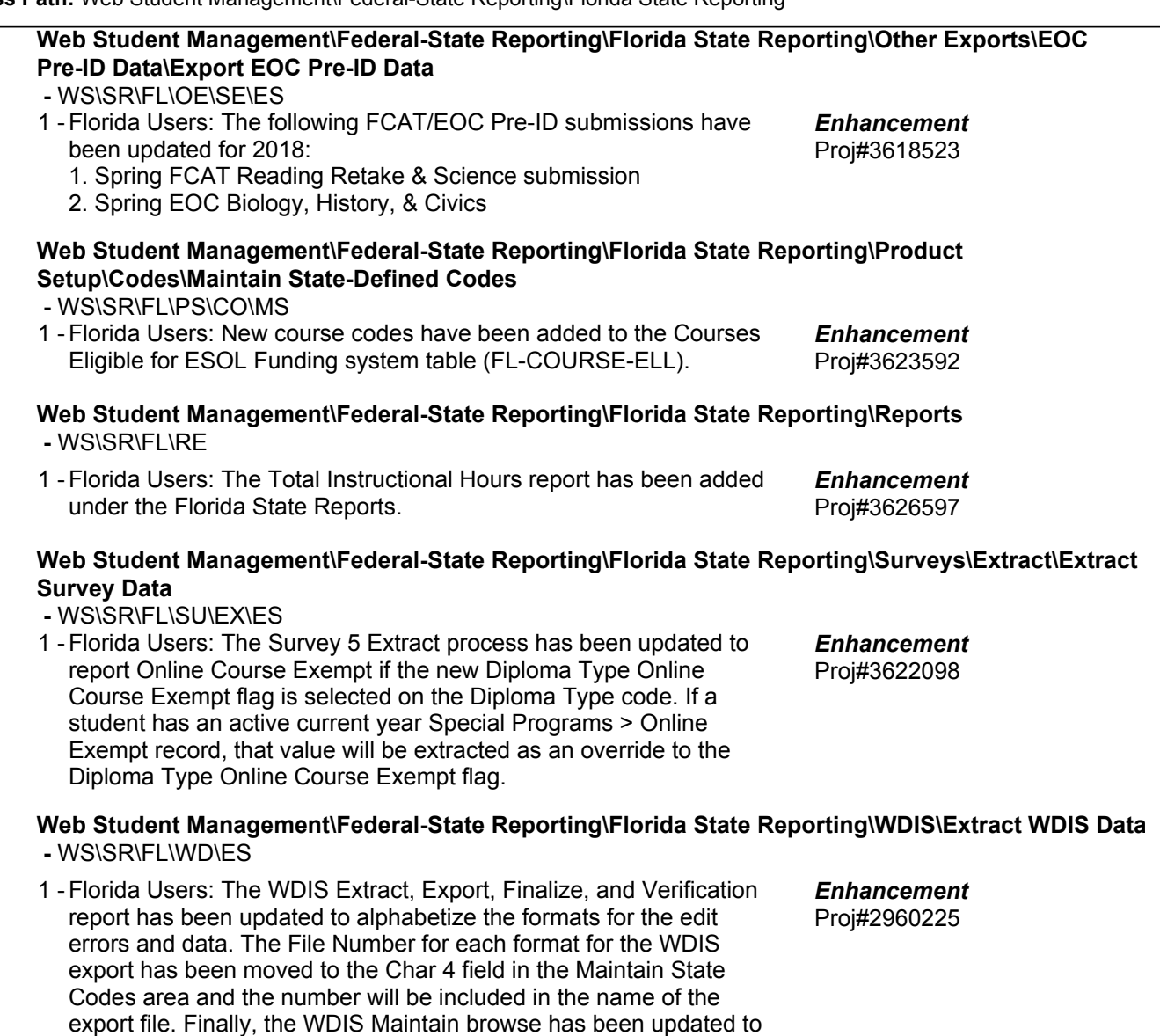

#### *Grading*

#### **Web Student Management\Students\Student Browse Web Student Management\Students\Student Browse\Profile Tabs\Transcript\Transcript Tab -** WS\ST\TB\TR\TR

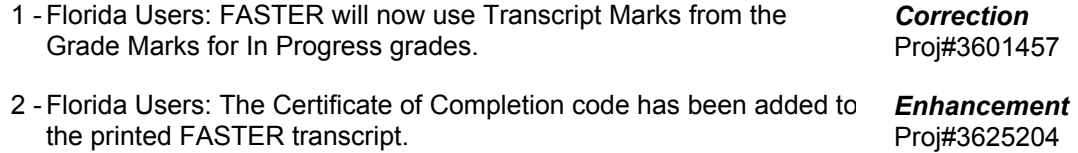

show the key fields for each format first.

**Access Path:** Web Student Management\Office\Curriculum & Assessment **Addendum:** 05.18.02.00.04 **System:** State Reporting or Related - FL State Related **Module\Area:** Graduation Requirements

#### *Graduation Requirements* **Web Student Management\Office\Curriculum & Assessment Web Student Management\Office\Curriculum & Assessment\Graduation Requirements\Entry by Student -** WS\OF\CA\GR\BS 1 - Florida Users: Online Course Exemptions (Special Programs) are now honored for the Online Learning Requirement in Graduation Proj#3621732 *Enhancement*

Requirements. Students with a record having no End Date and an Online Course Exempt Code other that "Z" will be reported as "Exempt." An option has also been added to Diploma Types to flag them as being Exempt from the Online Course Requirement.

## *Scheduling*

## **Web Student Management\Students\Student Browse Web Student Management\Students\Student Browse\Profile Tabs\Scheduling Tab\Current Scheduling\Current Scheduling (Main Screen)**

1 - Florida Users: Calculated minutes are now being calculated properly, which prevents negative values when Pull-Out records are associated with Student Class records that have been term adjusted or the Student Class records do not span the entire school year.

## *ID State Related*

## **ID State Related - Student Management System**

## **Web Student Management\Federal-State Reporting\Idaho State Reporting**

## **Web Student Management\Federal-State Reporting\Idaho State Reporting\Idaho System for Educational Excellence\Extract ISEE Data**

 **-** WS\SR\ID\ID\ES

1 - Idaho Users: The Extract ISEE Data process has been updated to no longer export a Contract Number value if Teaching Role is L, P, or X ( for the Staff Assignment collection).

## *Scheduling*

#### **Web Student Management\Office\Current Scheduling Web Student Management\Office\Current Scheduling\Build Course Master\Course Master\Course Master**

 **-** WS\OF\CS\BC\CM\CM

1 - Idaho Users: Editable Sub Effective Start and Stop Date Override fields have been added into the Teacher Transactions to account for reporting Substitute Teacher effective dates in State Reporting.

Proj#3626036 *Enhancement*

Proj#3619638 *Enhancement*

Proj#3621475+ *Correction*

## *Special Education*

## **Web Student Management\Student Services\Special Education**

#### **Web Student Management\Student Services\Special Education\Special Ed Tabs\State Reporting -** WS\SS\SE\TB\SR

1 - Idaho Users: The Extract ISEE Data, Export ISAT Science and EOC Bio/Chem, and Export ISAT Student Demographics processes have been updated to check the new "Special Education" IEP flag before extracting Special Education data. The Gifted and Talented and Special Education fields on the ID/NCLB screen have been updated to only be enabled if the Special Education module is disabled and no matching IEP is found for the student for the current school year. Proj#3625662 *Correction*

 **<sup>-</sup>** WS\ST\TB\SC\CS\CS

#### *IL State Related*

### **IL State Related - Business Management System**

#### *Payroll*

#### **Human Resources\Payroll\Reporting**

**Human Resources\Payroll\Reporting\Payroll\State - Federal\Unemployment Compensation**

 **-** HR\PA\RE\PA\SF\UC (PaC)

1 - Illinois Users: A new UC State Override field has been added to Employee Profile so that employees with a Tax State other than IL will be included in the Unemployment Compensation Report workfile if the Override is set to IL. When the Unemployment Compensation Report workfile is created, only employees with either the Tax State or the UC State Override of IL will be included in the workfile, and a report will show which employees were excluded. Proj#3625338 *Enhancement*

#### **IL State Related - Student Management System**

## **Web Student Management\Federal-State Reporting\Illinois State Reporting**

## **Web Student Management\Federal-State Reporting\Illinois State Reporting\Product Setup\Codes\Maintain State-Defined Codes**

 **-** WS\SR\IL\PS\CO\MS

1 - Illinois Users: The Early Childhood Reason for Delay in Transition code 08 - "Found ineligible for services on or before third birthday. Additional evaluation completed at a later time." has been added.

Proj#3619964 *Enhancement*

#### **Web Student Management\Federal-State Reporting\Illinois State Reporting\Student Information System\Maintain SIS Data**

 **-** WS\SR\IL\SI\MS

1 - Illinois Users: When importing a sent SIS file, the Call to State Web Service has been updated to only check every five minutes instead of every two minutes. This will reduce load on the state's SIS Web Service by reducing the frequency of calls even when multiple files are being imported.

Proj#3626589 *Correction*

#### *IN State Related*

## **IN State Related - Student Management System**

## **Web Student Management\Federal-State Reporting\Indiana State Reporting**

#### **Web Student Management\Federal-State Reporting\Indiana State Reporting\Other Exports\Combined Testing Layout (DOE-TL)\ISTEP\IREAD-3\ISTAR Labels (DOE-ISTEPBAR) -** WS\SR\IN\OE\TL\IL

1 - Indiana Users: Students who pass any portion of the ISTEP test will not be reported as needing to retest even if a test taken at a later date does not have a passing score reported. Proj#3618906 *Correction*

#### **Web Student Management\Federal-State Reporting\Indiana State Reporting\Other Exports\Student Test Number Lookup (DOE-STN)**

 **-** WS\SR\IN\OE\TN

1 - Indiana Users: Students who do not have a Family record from which to pull a Home Language code will pull the correct language code from their Native and Student Language fields.

Proj#3624240 *Enhancement*

#### *KS State Related*

**KS State Related - Student Management System**

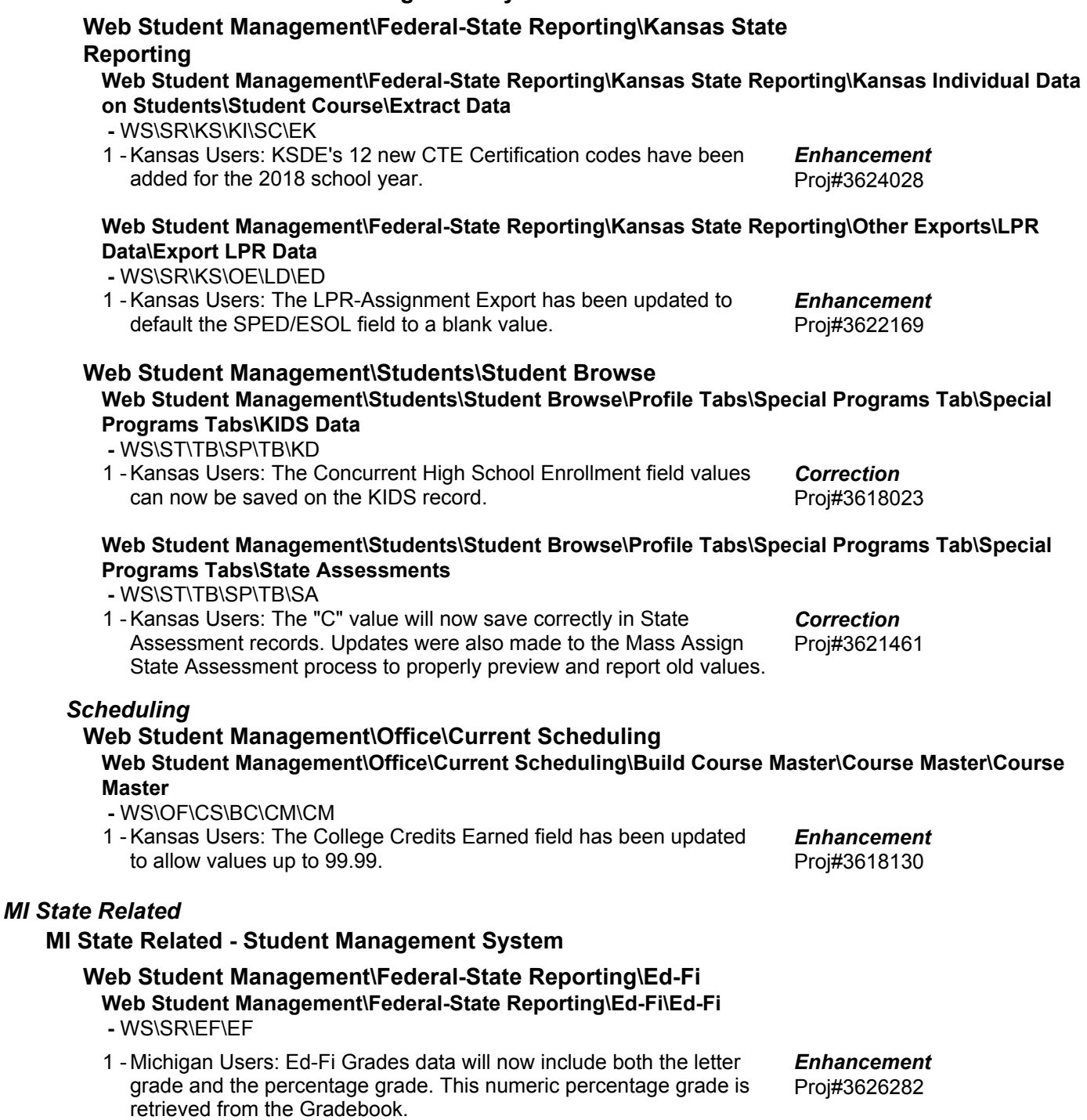

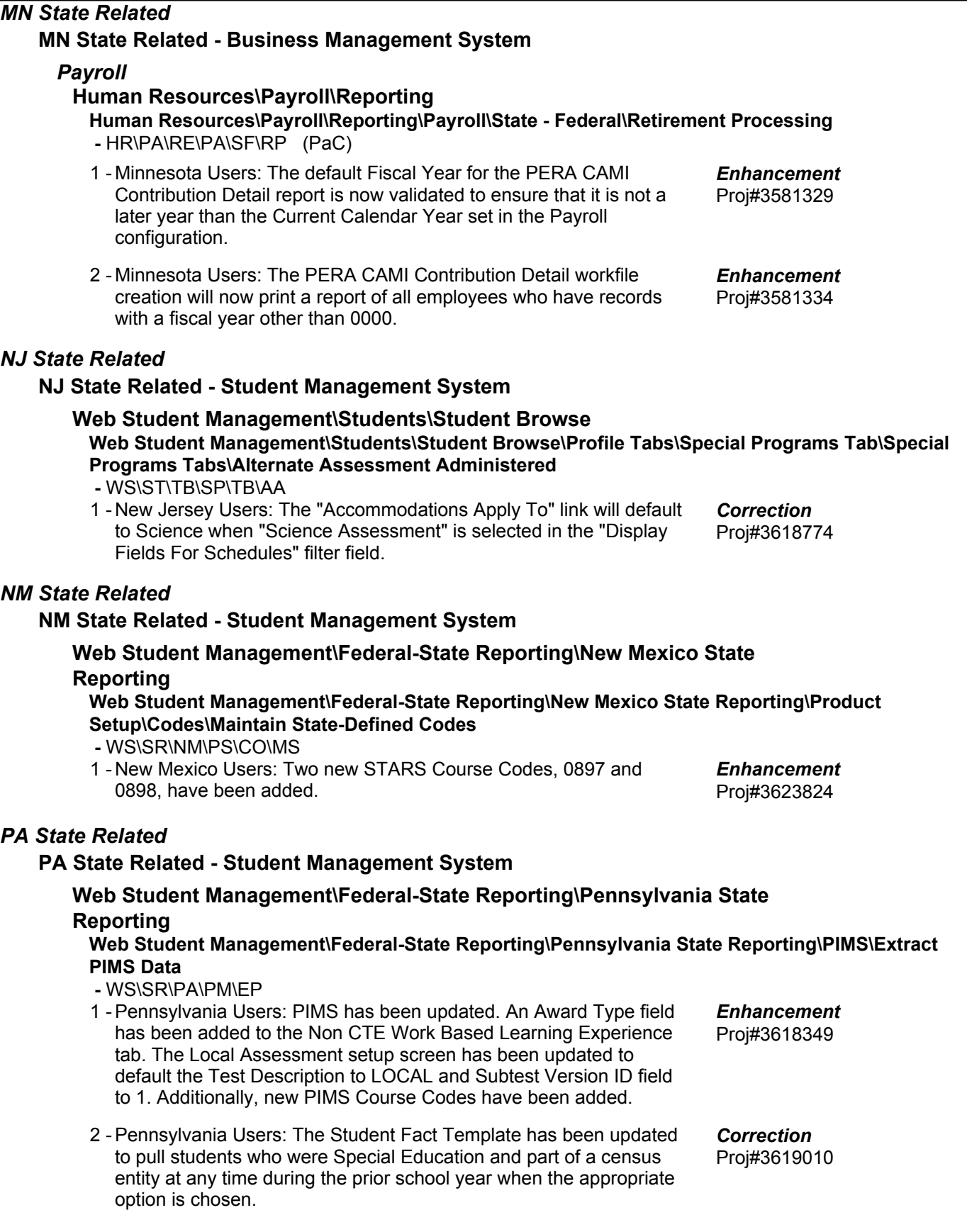

**Access Path:** Web Student Management\Office\Current Scheduling **Addendum:** 05.18.02.00.04 **System:** State Reporting or Related - PA State Related **Module\Area:** Scheduling

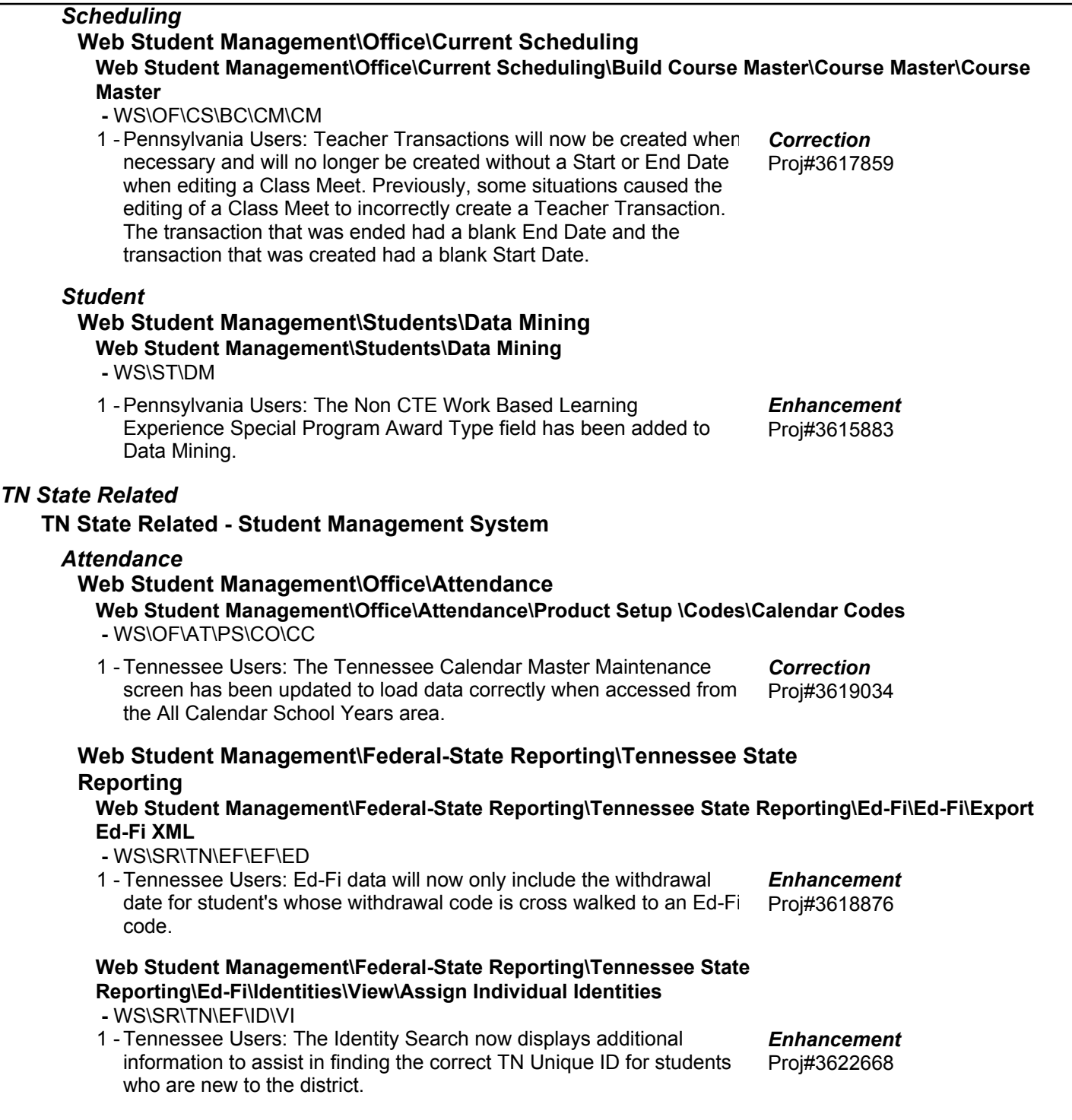

#### *TX State Related*

#### **TX State Related - Business Management System**

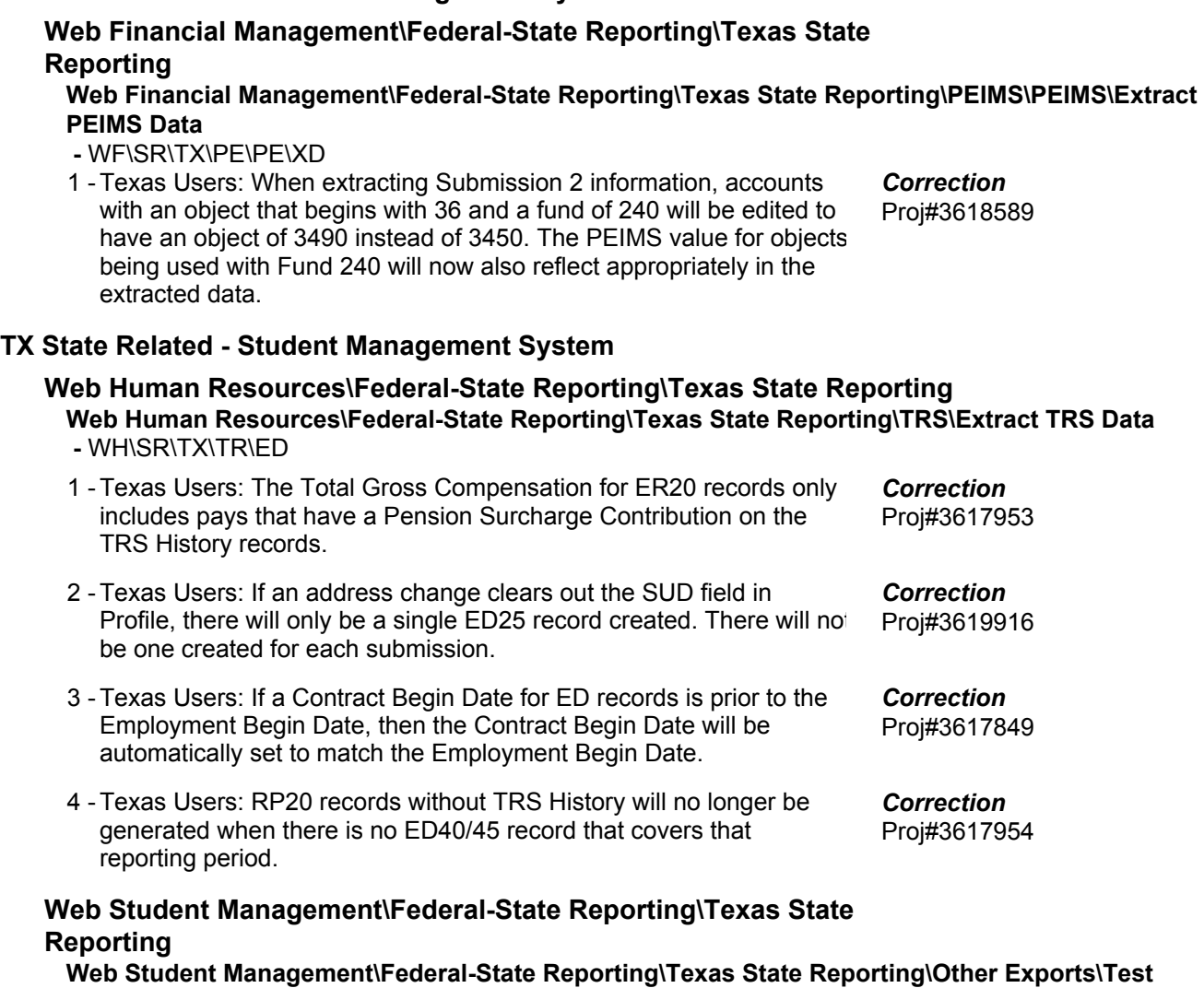

#### **Exports\STAAR Precoding**

 **-** WS\SR\TX\OE\TE\SP

1 - Texas Users: The STAAR Export processes will now pull the correct number of fields even when data was not entered into the field. Previously, when the new Retester fields did not contain data, placeholders were not created for the columns, which caused an error when the file was uploaded to the state.

Proj#3618395 *Correction*

**Access Path:** Web Student Management\Federal-State Reporting\Texas State Reporting **Addendum:** 05.18.02.00.04 **System:** State Reporting or Related - TX State Related **Module\Area:** TX State Related

#### **Web Student Management\Federal-State Reporting\Texas State Reporting\TREx\TREx\Extract Student TREx Data File**

#### **-** WS\SR\TX\TR\TR\ES

1 - Texas Users: The TREx Test Score setup has been updated with Skyward-created crosswalks. This means, for specific tests, districts no longer need to manually set up the test score crosswalk information in order for students with those tests to have their test data included in the TREx export file. TREx Crosswalks have been entered for the following system tests: STAAR EOC Edt7 (2017), STAAR EOC Edt6 (2016), and STAAR 3-8 Edt9 (2017). To take advantage of the setup for these tests, ensure that the system-defined versions of the tests have been selected on the "Setup Tests and Scores" screen at WS\SR\TX\TR\TR\ES. When selected, verify the correct test has been chosen by clicking the "Scores" button on that screen. The crosswalk area will have some of the crosswalks grayed-out, indicating that they have been set up already by Skyward. For districts that wish to set up any of the Skyward-setup tests differently, a user-defined version of each test may still be manually crosswalked. These may be created under Test Builder at WS\OF\CA\TS\TB. Going forward, Skyward will continue to set up future versions of STAAR EOC tests.

## *UT State Related*

#### **UT State Related - Student Management System**

#### *Enrollment*

## **Web Student Management\Advanced Features\Name Maintenance Web Student Management\Advanced Features\Name Maintenance\Product Setup\Codes\Language Codes**

 **-** WS\AF\NA\PS\CO\LA

1 - Utah Users: The Language Code KNU description has been updated to correctly display Kunama. Proj#3618467 *Correction*

## *WI State Related*

#### **WI State Related - Student Management System**

#### *Special Education*

## **Web Student Management\Student Services\Special Education Web Student Management\Student Services\Special Education\Special Ed Tabs\IEP Information\IEP Information Secured Items\IEP Forms\Wisconsin Forms\I-4 Section 1:Present Levels of Academic Achievement & Functional Performance**

 **-** WS\SS\SE\TB\IE\SI\IF\IF\PL

Wisconsin Users: A text box has been added to Special Education 1 form, I-4, Section 1 Question 5.

## **Web Student Management\Federal-State Reporting\Ed-Fi**

```
Web Student Management\Federal-State Reporting\Ed-Fi\Ed-Fi
```
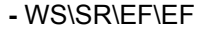

Wisconsin Users: Section 504 records that ended prior to the current 1 year enrollment will no longer be sent to the state. Previously, records were only excluded when the Dismissal Date was set. Proj#3625175 *Enhancement*

#### **Web Student Management\Federal-State Reporting\Ed-Fi\Ed-Fi\Load Special Ed from API -** WS\SR\EF\EF\SE

1 - Wisconsin Users: The Special Education Loader will now consistently delete obsolete records and add new ones in the same process. Previously, it had to be run twice in some situations. Proj#3617834 *Correction*

Proj#3624056 *Enhancement*

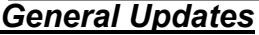

#### **General System**

#### *Student* **Web Student Management\API\Assignments Web Student Management\API\Assignments**

 **-** WS\AP\AS

When the Assignment Weight is not passed into the Assignments 1 - Endpoint in the API, the Assignment will now be posted successfully. Proj#3620257 *Correction*

#### **Business Management System**

# *Account Management*

**Web Financial Management\Account Management\Account Management Reporting**

**Web Financial Management\Account Management\Account Management Reporting\Batch Reports -** WF\AM\RP\BR

1 - The "no access" error has been corrected for batch report links.

Proj#2375868 *Correction*

## *Employee*

## **Web Human Resources\Employee\Custom Forms Web Human Resources\Employee\Custom Forms**

- WH\EP\CF
- When Advanced Custom Forms contain calculated fields that 1 contain non-numeric fields in the calculation, a warning message will now display when adding or editing the Custom Form and the form can be saved without error. Proj#3597316 *Correction*

#### *Employee Management*

#### **Web Human Resources\Employee Administration\Employee Management**

**Web Human Resources\Employee Administration\Employee Management\Reports\Assignment Report**

 **-** WH\AD\EM\RE\AR

1 - The formatting for the Assignment Report has been corrected so that Add-On data is displayed correctly. Previously, data for multiple Add-On records was overlapping. Proj#3208988 *Correction*

#### *Fixed Assets*

#### **Web Financial Management\Fixed Assets\Fixed Asset Profile**

**Web Financial Management\Fixed Assets\Fixed Asset Profile\Fixed Asset Profile Secured Items\Master Information**

 **-** WF\FA\FA\SI\MA

1 - The Fixed Assets Profile has been modified to display inactive vendors for historical items (previously it did not display inactive vendors). Inactive vendors are not available for selection when adding an asset or changing the vendor on an item; the vendor must be active.

Proj#3432707 *Correction*

*General Inputs*

## **Web Financial Management\Account Management\General Inputs**

- **Web Financial Management\Account Management\General Inputs\Cash Receipts -** WF\AM\GI\CA
- 1 Individual users can now customize tab order of the input fields in Journal Entries, Budget Revisions, and Budget Transfers Detail Line entries.

Proj#3619839 *ID-UG Enhancement*

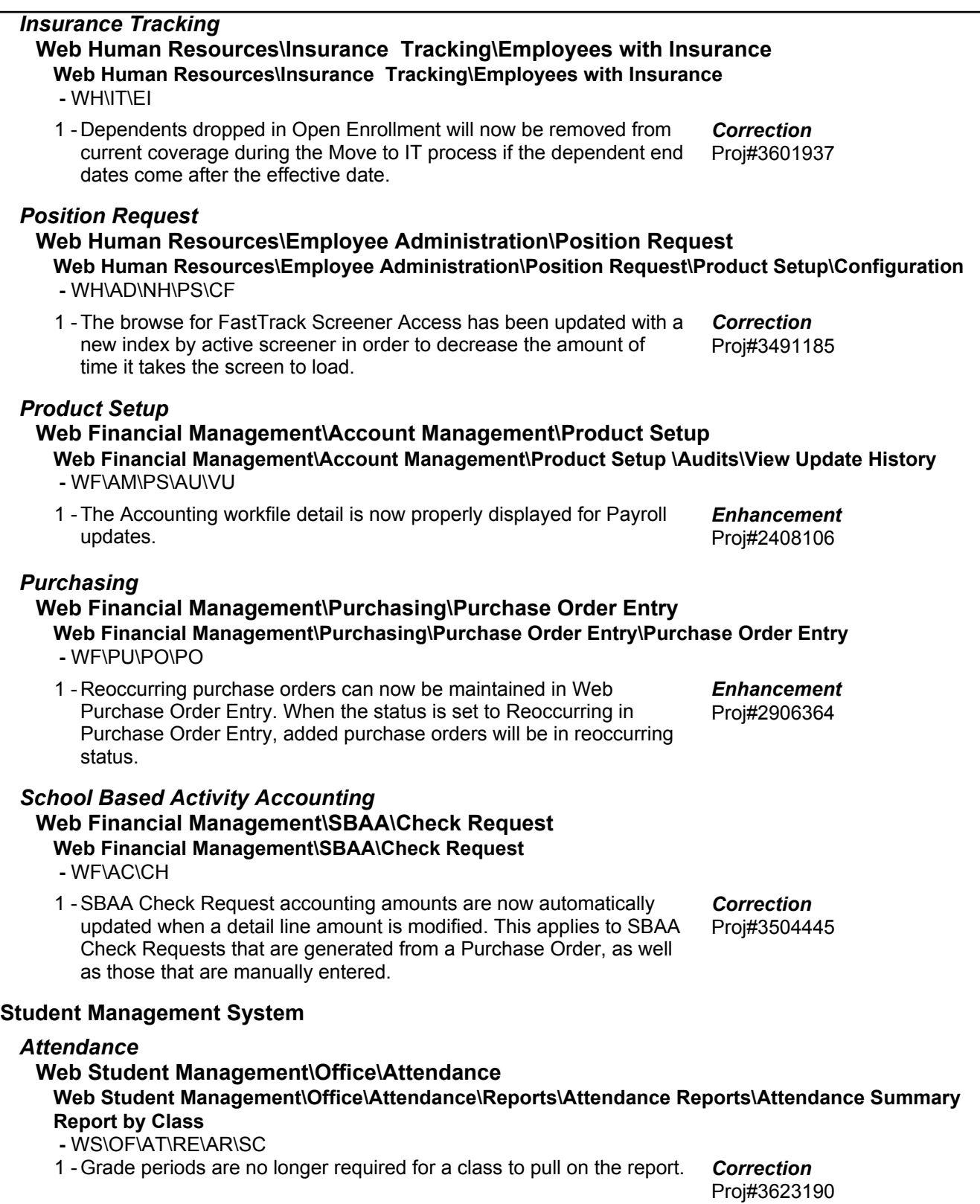

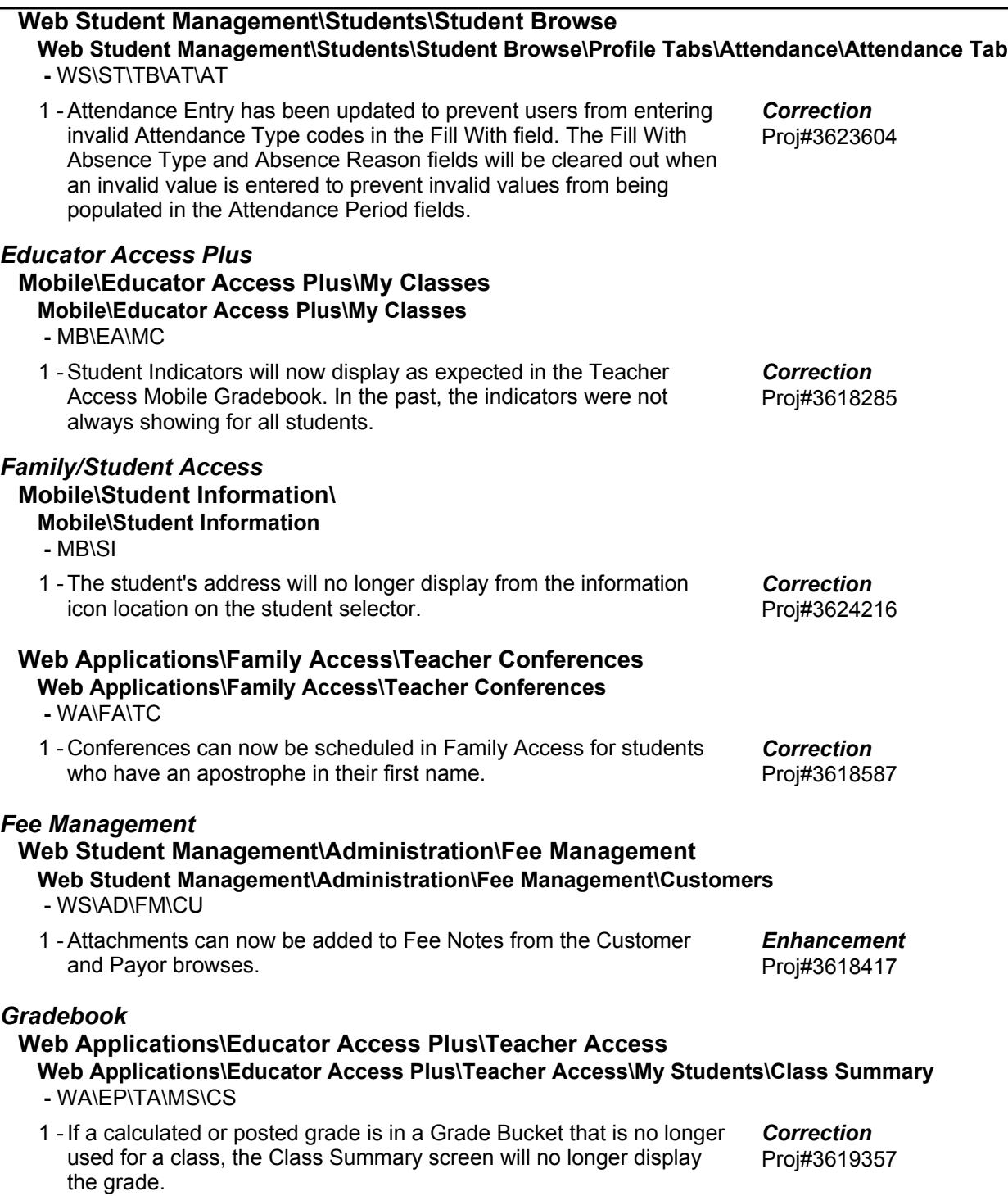

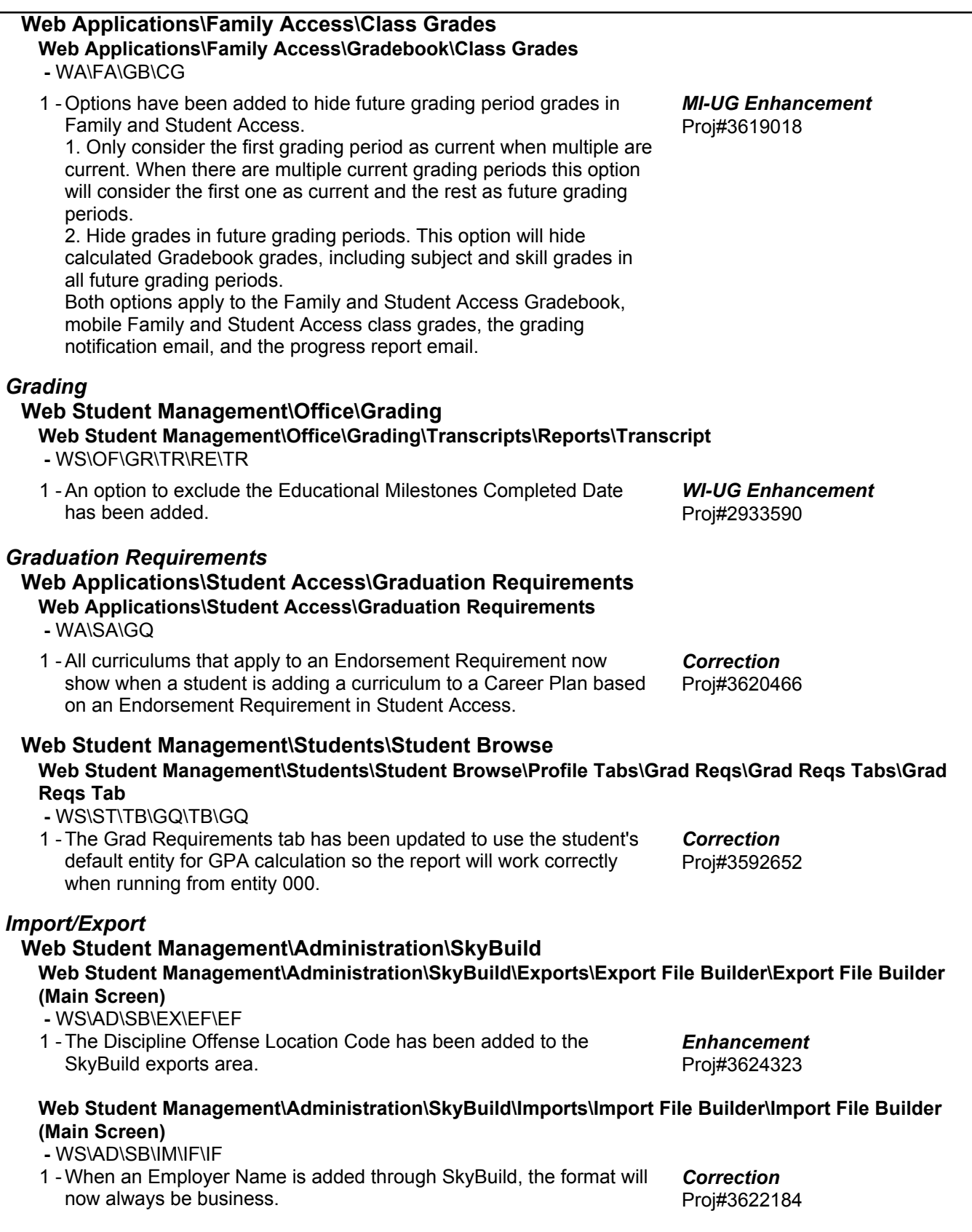

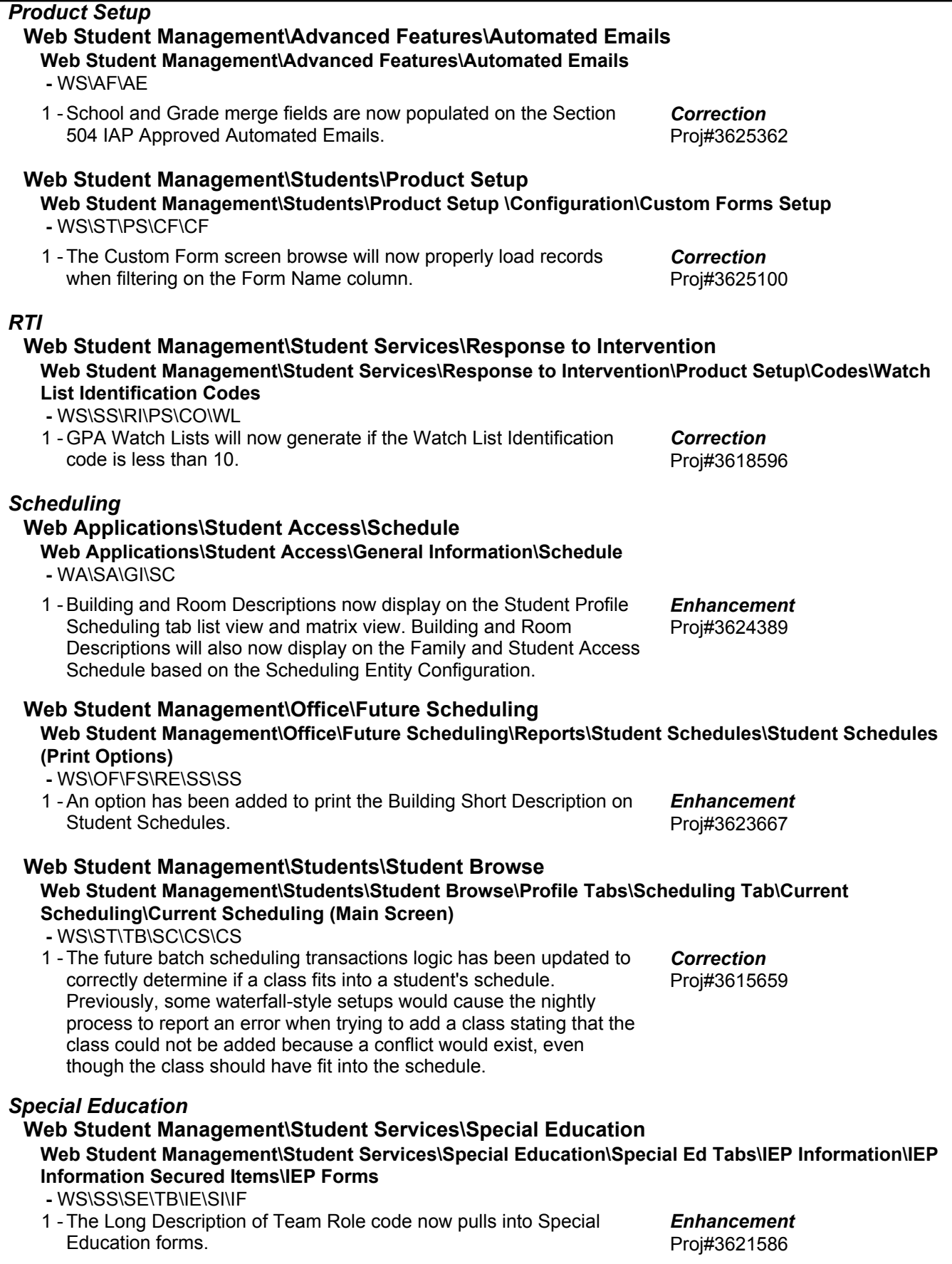

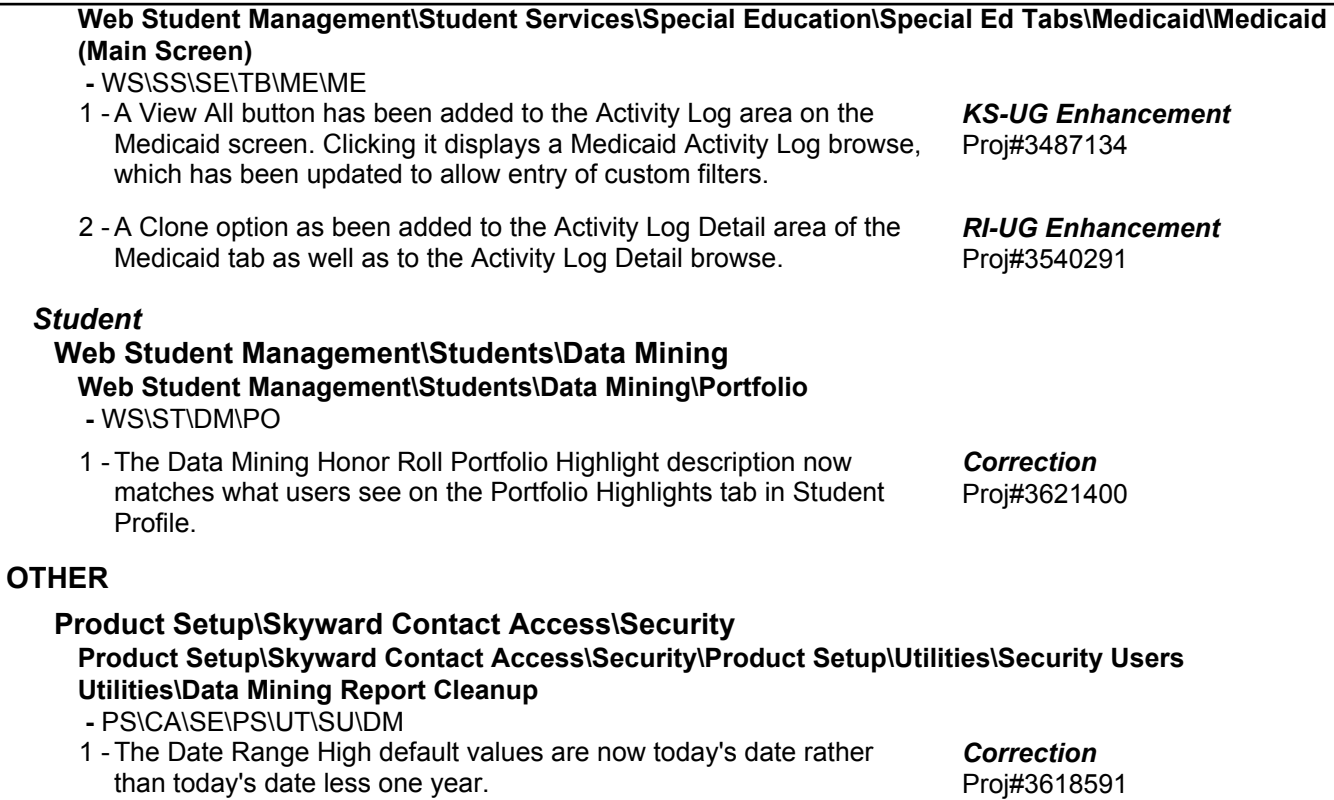